## **Kontowecker: In wenigen Schritten konfigurieren**

**www.sparkasse-bodensee.de/kontowecker**

Sparkasse **Bodensee** 

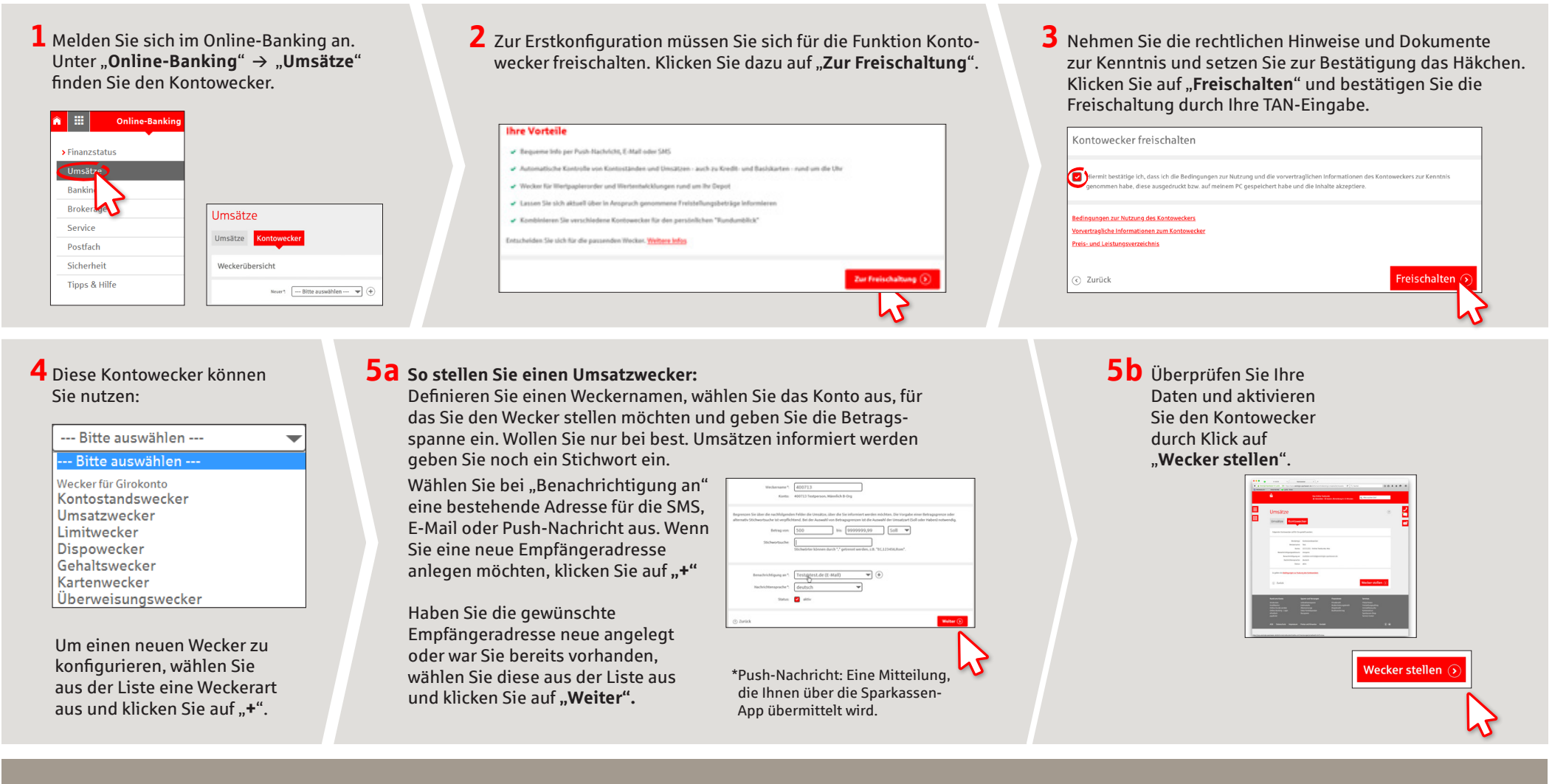

**HABEN SIE NOCH FRAGEN? WIR HELFEN IHNEN GERNE WEITER.**

Zentrale Service-Rufnummer: Unter **07541 704-0** sind wir **Mo-Fr von 8-20 Uhr** für Sie da.

### **IHRE WEGE ZU UNS:**

**Kontaktwege www.sparkasse-bodensee.de/kontakt** **Online-Banking-Support für Privatkunden**  Telefon: **07541 704-4400** Servicezeiten: **Mo-Fr von 8-20 Uhr**

# **Kontowecker: In wenigen Schritten konfigurieren www.sparkasse-bodensee.de/kontowecker**

 $S<sub>parkasse</sub>$ **Bodensee** 

**6 So stellen Sie einen Gehaltswecker:** Wählen Sie aus der Liste (siehe Schritt 4) "Gehaltswecker" aus. Der Weckername "Gehalt" wird automatisch vergeben. Die nächsten Schritte entsprechen 5a und 5b.

**7** Sie können folgende Kontowecker stellen. Die Depotwecker werden nur angezeigt, wenn Sie auch ein Depot in Ihrem Online-Banking freigeschaltet haben.

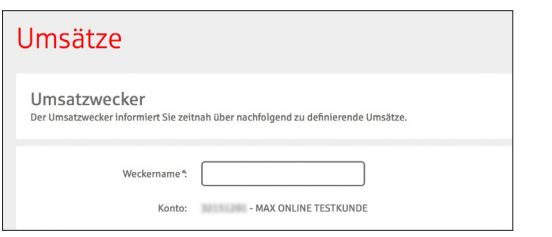

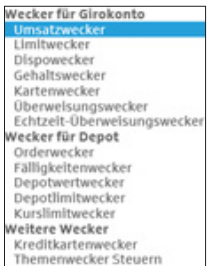

# Achtung: Lim<sub>it erreicht!</sub><br>· Gehalt ist da! Ihr Gehalt ist  $d_{q}$ ing tonrostand bet

### **8** In der Weckerübersicht können Sie Ihre Kontowecker beliebig bearbeiten oder löschen.

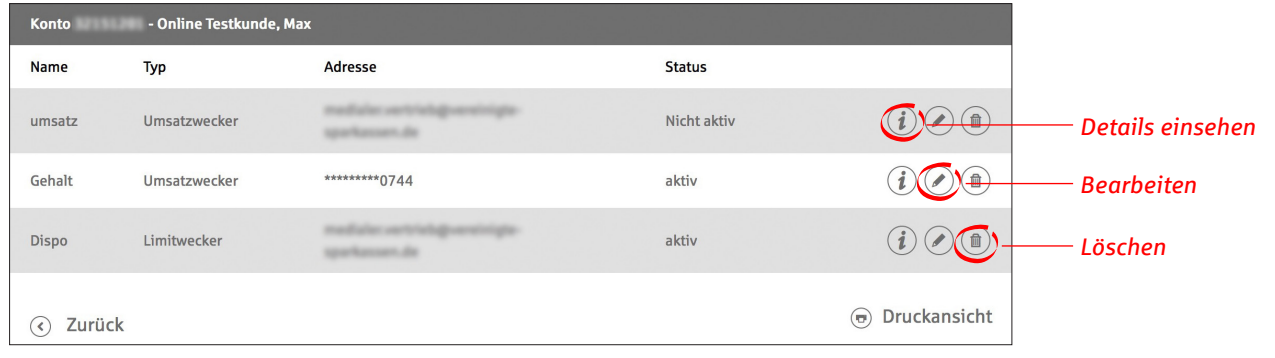

**HABEN SIE NOCH FRAGEN? WIR HELFEN IHNEN GERNE WEITER.**

Zentrale Service-Rufnummer: Unter **07541 704-0** sind wir **Mo-Fr von 8-20 Uhr** für Sie da.

#### **IHRE WEGE ZU UNS:**

**Kontaktwege www.sparkasse-bodensee.de/kontakt** **Online-Banking-Support für Privatkunden**  Telefon: **07541 704-4400** Servicezeiten: **Mo-Fr von 8-20 Uhr**